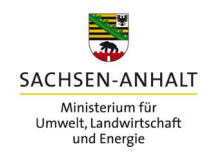

# Ausfüllhinweise zum: Antrag auf Zuwendung zur Förderung von Projekten zur Bildung für nachhaltige Entwicklung in Sachsen-Anhalt (Richtlinie Nachhaltigkeitsbildung)

 (RdErl. des MLU vom 22.01.2021 – 35.3-22501, MBl. LSA Nr. 8/2021 vom 8. März 2021, Seite 144)

# Grundsatz:

 Die Formularblätter sind teilweise schreibgeschützt untereinander verknüpft, damit hinterlegte Plausibilitäten und Formeln umsetzbar sind. Die Antragsformulare sind auf dem PC speicherbar, so dass die vollständige Bearbeitung/Korrektur zu unterschiedlichen Terminen durch den Bearbeiter vorgenommen werden kann. Dies soll dem Antragsteller Hilfestellung geben und eine vollständige Ausfüllung der Formulare gewährleisten. Die grün markierten Felder sind schreibgeschützt und generieren sich beim Ausfüllen der gelben Felder aus den jeweiligen Anlagen entsprechend. Ausfüllbar sind alle gelb markierten Felder. Die Eintragungen in den gelben Feldern werden bei Notwendigkeit in alle anderen Tabellenblätter übernommen. Erst wenn alle erforderlichen Anlagen vollständig ausgefüllt sind, sollte der Ausdruck des Antrages nebst Anlage vorgenommen und unterschrieben werden, um alle Angaben in den entsprechenden Tabellenfeldern wiederzufinden. Es empfiehlt sich für die Bearbeitung des Finanzierungsplanes zuerst die Bearbeitung der Anlagen 2 bis 6 (bei Beantragung von Pauschale für indirekte Ausgaben ohne Anlage 5 und 6) vorzunehmen, da dieser dann weitestgehend schon vorgefüllt wird (grüne Felder)! Grau unterlegte Felder haben informativen Charakter und können als Orientierungshilfen genutzt werden.

# Tabellenblätter im Einzelnen

### Antragsformular

#### Seite 1

 Neben den üblichen Angaben zum Antragsteller (Bezeichnung, Anschrift, Bankverbindung) sind die erforderlichen Angaben zum Bearbeiter/Ansprechpartner des Projektes (Name, Tel.- Nr., E-Mail-Adresse, Web-Seite) einzutragen. Der beabsichtigte Bewilligungszeitraum ist einzutragen.

#### Seite 2

 Neben einer kurzen Projektbeschreibung (ausführliche Beschreibung als gesonderte Anlage z. B. Darstellung der Ausgangsituation, notwendige Umsetzungsschritte, Zielerreichung, gegebenenfalls Teilschritte usw.) sind nur Ort des Antragstellers und das Antragsdatum

 einzutragen. Die Projektüberschrift sollte eindeutig und nicht zu lang sein. Die beantragte Zuwendung (grünes Feld) wird aus der Anlage 1 Finanzierungsplan, Seite 2, Feld VI. Summe aller Jahre generiert.

#### Seite 3

 Hier sind beizufügende erforderliche Anlagen anzukreuzen und das Vorhaben zu begründen. Die Finanzierung (grüne Felder) werden aus der Anlage 1 generiert. Im gelben Feld (unterer Teil der Seite) ist eine kurze Begründung des Vorhabens einzutragen und auch Hintergründe für die Antragstellung können hier vermerkt werden.

### Seite 4

 Neben der Beantwortung der einzelnen Fragestellungen sind die Angaben zu Personen und deren Vollzeitäquivalenten (1 VZÄ = 40 Wochenarbeitsstunden je Beschäftigter) anzugeben. Hieraus leiten sich die Angaben zum Projektpersonal und Verwaltungspersonal ab, welches durch das Projekt eine Förderung erfährt. Vollzeitstellen können durch mehrere Personen in Teilzeit besetzt werden, wenn dies für die Projektumsetzung erforderlich erscheint.

### Seiten 5, 6 und 7

Hier sind die entsprechenden Erklärungen abzugeben bzw. die Unterschriften zu leisten.

### Finanzierungsplan (Anlage 1)

#### Seite 1

 Hier kann nur in Zeile 4.1 eine Eintragung vorgenommen werden, wenn eine pauschale Beantragung indirekter Ausgaben nach Nr. 6.5.4 der Richtlinie in Höhe von 5 v. H. in Anspruch genommen werden soll. Der Wert in diesem Eingabefeld muss größer sein als Null, der Zahlenwert beeinflusst nicht die Berechnung der Pauschale nach Nr. 6.5.4 der Richtlinie. Ein Ausfüllen der Anlagen 5 und 6 erübrigt sich in diesem Fall. Um das korrekte Ausfüllen des Gesamtantrages zu gewährleisten, ist ein Abgleichfeld zwischen den Angaben zu Nr. 3 und Nr. 4 in die Anlage 1 eingefügt, mit Hilfe dessen eine Falschberechnung der förderfähigen Ausgaben ausgeschlossen werden soll.

 Die übrigen Angaben der Tabellenfelder generieren sich aus den nachfolgenden Anlagen 2 bis 6 zum Antrag.

#### Seite 2

 Verteilung der Projektausgaben (obere Tabelle)

 Die sich aus den übrigen Anlagen 2 bis 6 ergebenden Ausgaben (grüne Felder) sind hier entsprechend des beabsichtigten Durchführungszeitraumes (mehrjährig) auf die Haushaltsjahre aufzuteilen. Bei einjährigen Projekten sind diese Ausgaben dem Jahr der Durchführung zuzuordnen. Das entsprechende Haushaltsjahr ist in der Kopfzeile der Tabelle  einzutragen. Eine Über-bzw. Unterfinanzierung wird in der Spalte Mehr/Minderausgaben ausgewiesen und die Angaben in den Zuordnungen der einzelnen Haushaltsjahre sind zeilenweise entsprechend zu korrigieren. Wird in dieser letzten Spalte in allen Zeilen der Wert "Null" angezeigt, ist die Verteilung der Projektausgaben auf die Jahre ausgeglichen und es liegt kein Ausfüllfehler vor.

Die Beträge zu den Ausgaben werden in das Antragsformular (S. 3) übertragen.

Planung Einnahmen nach Haushaltsjahren

(mittlere Tabelle)

 Hier ist analog zur oberen Tabelle zu verfahren und die beabsichtigten Einnahmen nach Mittelgeber darzustellen. Die Angaben zu den Mittelgebern werden in das Antragsformular (S. 3, die Summe Fördermittel auf S. 2) übertragen. Die Angaben zu Eigenleistungen werden aus den Eintragungen aus der untersten Tabelle auf dieser Seite in die Zeile Eigenleistung in der Einnahmenübersicht übertragen, Änderungen sind deshalb nur in der untersten Tabelle möglich.

Zeile VIII.

(untere Tabelle)

 Es erfolgt ein Abgleich zwischen Einnahmen und Ausgaben. Hier ist es ebenfalls erforderlich, dass in allen Zahlenfeldern eine "Null" erscheint. Abweichungen negativer Art sind entweder durch eine Ausgabenreduzierung oder durch eine Einnahmeerhöhung bei den privaten Mitteln auszugleichen.

 Anerkennung Eigenleistung nach Abschnitt 4, Nr. 3 Zuwendungsrechtsergänzungserlass vom 6. Juni 2016

 In dieser Tabelle sind die 3 Möglichkeiten der Erbringung von Eigenleistungen durch ehrenamtlich Tätige des Vereins oder Verbandes zur Reduzierung notwendiger Eigenmittel aufgeführt. Eingetragen werden können die Eigenleistungsstunden nach Jahren und der Schwierigkeit der zu erbringenden Leistung. Im Regelfall ist von einfachen Tätigkeiten auszugehen, so dass in der Zeile für die Anerkennung von Eigenleistung von einem Betrag von 6,50 € je Stunde auszugehen ist. Höhere Stundensätze sind entsprechend den Bestimmungen von Abschnitt 4 Nummer. 3 des Zuwendungsrechtsergänzungserlasses jeweils zu begründen. Die zeilenweise errechneten Beträge nach Jahren werden summarisch in die Zeile II. bei den privaten Mitteln (2. Tabelle) übertragen.

# Kalkulation Projektpersonal (Kalk\_Person 1 bis Kalk\_Person 5; Anlage 2)

#### Seite 1

 Hier ist nur das unmittelbar mit der Projektdurchführung beauftragte Personal nach Person und jeweiliger Funktion zu berechnen, max. 5 Personen im Projekt (bitte auf die Reihenfolge

### der Personen achten!).

 Neben den üblichen Angaben zur Person (obere Tabelle für vorhandenes Personal) sind unter "Angaben zum Arbeitsvertrag" (2. Tabelle von oben) die Angaben zu dieser Person zu tätigen, die sich aus dem jeweiligen Arbeitsvertrag unabhängig vom Anteil im Projekt ergeben. In der Zeile "wöchentliche Arbeitszeit" wird bei einer Vollbeschäftigung eine wöchentliche Arbeitszeit von 40 Stunden (vorgeblendet) vorausgesetzt. Abweichende Regelungen des Projektträgers (z. B. 37,5 h/Woche lt. Haustarif) sind hier ggf. einzutragen. Die Angaben zur Beschäftigung beim Antragsteller und der Berufserfahrung sind für den Abgleich der Entgeltstufe (2. Zeile untere Tabelle) ein wichtiges Erfordernis.

### Angaben zum Projekteinsatz

### (3. Tabelle von oben)

 Neben der vorgesehenen Tätigkeit im Projekt (z. B. Projektleiter, Projektmitarbeiter, Hilfskräfte usw.) ist zwingend der Tätigkeitsanteil dieser Person im Projekt in Wochenstunden anzugeben (z. B. bei einer halben Stelle 20 Wochenstunden). Die Angabe von mehr als 40 Wochenstunden ist unzulässig.

Beim "Einsatzzeitraum im Projekt" sind in den Feldern "von" und "bis" die Angaben wie folgt vorzunehmen: "TT.MM.JJJJ". Diese Angaben sind für die Berechnung der Personalkosten für diese Person in der Zeile "Summe im Projektzeitraum" (untere Tabelle) erforderlich. Notwendige Ausgaben für Dienstreisen dieser Person sind in der Zeile "Ausgaben für Dienstreisen" einzutragen (die Angaben für Reiskosten werden in den Finanzierungsplan auf Seite 1 unter Nr. 1.5 übernommen).

### Abgleich Besserstellung

### (untere Tabelle)

 Entsprechend der Tätigkeitsbeschreibung wird für die betreffende Person eine Vergleichsrechnung durchgeführt. Die Einstufung in die entsprechende Entgeltgruppe hat den Erfordernissen der Tätigkeitsbewertung für Landesbedienstete zu entsprechen. Ausschlaggebend für diese Einordnung nach Entgeltgruppen (TV-Ü/-L) ist nicht die Gehalts- /Entgeltgruppe lt. Arbeitsvertrag dieser Person beim Antragsteller, sondern abhängig von notwendigen Qualifikation der Person in Verbindung mit der erforderlichen Tätigkeit im Projekt. Die gewählte Vergütung wird innerhalb der Antragsprüfung von der Bewilligungsbehörde überprüft. Als Orientierung können dienen:

- Projektleiter mit vollständiger Verantwortung für das Projekt bzw. Geschäftsstelle (mind. FH-Abschluss) im Regelfall E 9
- Selbständige Projektmitarbeiter mit vollständiger Verantwortung für den übertragenen Projektteil im Regelfall E 8
- Projektmitarbeiter ohne eigenständigen Projektteil im Regelfall E 6

 $\bullet$ Sonst. Mitarbeiter im Regelfall E 5

 Abweichungen von vorstehenden Regelungen müssen nachvollziehbar begründet (Anlage 2- Tätigkeitsbeschreibung, Seite 2 des Formulars) bei der Bewilligungsstelle vorgelegt werden. Als Orientierungshilfen können die Qualitätsstufen der Personalkostenpauschalen nach Abschnitt 2 Nummer 3 des Zuwendungsrechtsergänzungserlasses herangezogen werden.

### Spalte TV-Ü/-L

Die hergeleitete Entgeltgruppe ist in Spalte "TV-Ü/-L" Zeile "Entgeltgruppe" einzutragen. In der gleichen Spalte ist in Zeile "Entgeltstufe" die sich in Abhängigkeit der Erfahrung (nach Jahren) in dem Sachgebiet nach TV-L ergebende Erfahrung dieser Person anzugeben. Neueinstellungen ohne Erfahrung sind in die Stufe "1" einzuordnen. Die Angaben zum Monatsgehalt in dieser Spalte sind dem Tarifrechner TV-L (Internet), entsprechend Entgeltgruppe/ -stufe und der Wochenarbeitszeit (40h/Woche = 100%) in voller Höhe zu entnehmen und einzutragen. Gleiches trifft für die übrigen Felder dieser Spalte zu.

### Spalte "eigener Tarif"

 Bei tarifgebunden Antragstellern sind analog zum TV-Ü/-L die Eintragungen in dieser Spalte lt. Arbeitsvertrag für diese Person vorzunehmen. Bei Antragstellern ohne Tarifbindung ist in Zeile "Entgeltgruppe" das Wort "Haustarif" einzutragen, die Zeile "Entgeltstufe" bleibt frei. Die übrigen Angaben in dieser Spalte sind aus dem

 jeweiligen Arbeitsvertrag der betreffenden Person in voller Höhe (Hochrechnung auf 40 h/Woche) zu übernehmen.

 In der Zeile "Jahresabgleich" erfolgt der Abgleich zwischen dem Jahres-brutto nach TV-L und eigenem Tarif unter Berücksichtigung der wöchentlichen Arbeitszeit aber ohne Bezug zum Projekt. Der geringere Wert von beiden Spalten wird in der Spalte "Abgleich" in dieser Zeile angezeigt.

In der Zeile "Summe Projektzeitraum" wird die Verbindung zum Projektzeitraum (Datumsangaben) wöchentlicher Arbeitszeit im Projekt und Projektzeitraum hergestellt. Basis der Berechnung ist der im darüber liegenden Tabellenfeld ausgewiesene Wert für den "Abgleich". Falls dieses Feld den Wert "Null" aufweist, fehlt die Angabe der "wöchentlichen Arbeitszeit im Projekt" (3. Tabelle von oben) oder der Projektzeitraum.

 Die Lohnnebenausgaben und Sozialleistungen werden mit den in der Tabelle angegebenen Prozenten auf der Basis von 360 Kalendertagen im Jahr berechnet und in die Anlage 3, obere Tabelle, in der Reihenfolge der Beschäftigten (1. bis 5.) übertragen. Gleiches gilt für die Bruttogehälter im Projektzeitraum.

#### Personalkostenpauschale

 Zur Verwaltungsvereinfachung besteht die Möglichkeit der Inanspruchnahme von Personalkostenpauschalen gemäß Abschnitt 2, Nummer 4 des Zuwendungsrechtsergänzungserlasses vom 6. Juni 2016. Bei Inanspruchnahme der Personalkostenpauschale sind die Eintragungen nicht in der Anlage 2 (Kalkulation Projektpersonal) sondern in der Anlage 3 unter Nummer 1.4. Honorare und Personalkostenpauschale vorzunehmen.

#### Seite 2

 Hier ist eine ausführliche Tätigkeitsbeschreibung für die auf Seite 1 benannte Person (Stelle) anzugeben, aus der sich eine Tätigkeitsbewertung wie in der Landesverwaltung üblich ableiten lässt. Sollte der hierfür vorgesehene Platz nicht ausreichen, so fügen Sie bitte eine gesonderte Anlage bei.

### Ausgaben für Projektpersonal (Anlage 3)

#### Seite 1

(obere Tabelle)

Die Angaben werden aus den jeweiligen Anlagen 2 (max. 5 Personen) übernommen.

#### Seite 1

#### (untere Tabelle)

 Sollen im Projekt Honorarkräfte eingesetzt oder Personalkostenpauschalen in Anspruch genommen werden, so sind diese hier zeilenweise einzutragen. Bei mehrmaligem Einsatz einer Honorarkraft bei gleichem oder vergleichbarem Inhalt der Honorarleistung, ist nur eine Summenzeile einzutragen. Die Stundensätze für Honorare müssen dem Inhalt der Tätigkeit und dem Zuhörerkreis bzw. der zu erbringenden Leistung angepasst sein. Sie können sich an vergleichbaren Stundensätzen des Aus-und Fortbildungsinstitutes des Landes Sachsen- Anhalt orientieren. Überqualifizierung der Honorarkräfte ist zu vermeiden. Das Vergaberecht in Form der Einholung von mind. 3 Angeboten ist zu beachten. Bei der Anwendung von Personalkostenpauschalen sind die Bestimmungen des Abschnitts 2, Nummer 4 des Zuwendungsrechtsergänzungserlasses zu beachten. Wichtig hierbei ist, dass einschließlich von 21 v. H. des Personalkostenanteils für den Arbeitgeber sowie die gesetzlich vorgeschriebenen Sozialversicherungen bereits enthalten sind und keine weiteren Personalnebenkosten geltend gemacht werden können. Auch die Abgeltung in Höhe von 11,5 v. H. für Urlaubsansprüchen (30 Tage nach TV-L) ist bereits enthalten, so dass maximal für das Kalenderjahr 1.840 Jahresarbeitsstunden oder elf Monate je Beschäftigter über die Personalkostenpauschale angerechnet werden können. Für jeden Beschäftigten, der pauschal im Projekt tätig werden soll, ist eine eigenständige Zeile, entsprechend des

 Einsatzumfanges nach Sunden (h) im Projekt auszufüllen. Eine detaillierte Abrechnung der tatsächlichen Arbeitsleistung entfällt bei der Personalkostenpauschale.

# Seite 2

 Hier sind Ausgaben für Fortbildungen des Projektpersonals durch externe Einrichtungen einzutragen. Die Fortbildungen müssen durch das Projekt erforderlich sein. Das Erfordernis ist nachzuweisen.

# Verbrauchsausgaben (Anlage 4)

## Seite 1

 Entsprechend den Vorgaben der Tabelle sind hier Verbrauchsausgaben (max. 150 Euro netto je Stück) für geringfügige Wirtschaftsgüter nach Teilnehmern (TN) oder Projektpersonal (Personal) anzugeben. Notwendig werdende Zusammenfassungen sind nur innerhalb bestimmter Verbrauchsgruppen (z. B. Arbeitshefte) mit einem Durchschnittspreis als Kalkulationsgrundlage zulässig.

## Seite 2

(obere Tabelle)

 Hier können für das Projekt notwendige Abschreibungen vorhandener oder anzuschaffender Ausrüstungsgegenstände des Antragstellers wie z. B. PC, Beamer, Kopierer etc. beantragt werden. Die Abschreibungen können max. in Höhe nach Abschreibungstabelle (AfA-Tabelle) und des notwendigen Anteils für das Projekt geltend gemacht werden.

# Seite 2

(untere Tabelle)

 Für projektbezogene Miet-und Leasingausgaben ist hier die Eintragung analog zur oberen Tabelle vorzunehmen.

 Die Angaben der Anlage 4 (grüne Felder) werden als Summe in die Anlage 1 in die entsprechenden Zeilen übertragen.

# Kalkulation Verwaltungspersonal (Kalk\_Person 1 und Kalk\_Person 2; Anlage 5)

 [entfällt bei der Beantragung einer Ausgabenpauschale nach Nr. 4.1 (Anlage 1) des Antragsformulars]

Die Eintragungen sind unter Beachtung der Ausführungen zur "Kalkulation Projektpersonal" (Anlage 3) für max. 2 Personen analog vorzunehmen. Die Ergebnisse werden in Anlage 6, Seite 1 (obere Tabelle) übertragen.

# Indirekte Ausgaben (Anlage 6)

 (obere Tabelle) Übertrag aus Anlage 5 Seite 1

 (mittlere Tabelle - entfällt bei eigenem Verwaltungspersonal!) Seite 1

 Hier sind Fremdleistungen für die Projektverwaltung (z. B. anteilige Ausgaben des Projektes für Steuerbüro oder Bürodienstleistungsbüro) anzugeben.

Seite 1 (untere Tabelle)

 Hier sind alle Ausgaben der Öffentlichkeitsarbeit nach Ausgabengruppen (z. B. Internet, Presseveröffentlichungen, Ausstellungen, Flyer u. ä.) anzugeben.

 (obere Tabelle) Seite 2 Gemeinkosten

 Die angegebenen 3 Ausgabenarten sind als Monatsangaben und entsprechend der Laufzeit des Projektes (Monate) zu kalkulieren und anzugeben.

Mieten und Mietnebenausgaben

(mittlere Tabelle)

 Unter Berücksichtigung der Fußnote zu den anerkennungsfähigen Raumgrößen für das Projekt-bzw. eigene Verwaltungspersonal und des ortsüblichen Mietspiegels, sind die für das Projekt notwendigen Mietausgaben förderfähig. Allgemeine Räume, die einer Mehrfachnutzung dienen (z. B. Hausflure, Toiletten, Abstellräume u. ä.) sind entsprechend des Nutzungsanteils des Projektes an den Hauptnutzungsräumen des Mietgegenstandes nach Grundfläche herzuleiten und danach anteilig dem Projekt als Mietausgaben zuzuordnen. Der Nachweis dieser Herleitung ist den Antragsunterlagen als gesonderte Anlage beizufügen. Seminarräume sind nur in dem für das Projekt erforderlichem Umfang in Ansatz zu bringen. Bei Mehrfachnutzungen der Seminarräume, wenn diese zum Gesamtmietgegenstand des Antragstellers gehören, gilt die Verfahrensweise analog der Nebenräumlichkeiten (s. v. g. Ausführung). Mietnebenausgaben sind in anteiliger Höhe der Miete (je m²) für die durch das Projekt genutzten Räume herzuleiten und nachzuweisen. Zur Nachvollziehbarkeit sollten Grundrisse des Mietgegenstandes mit Eintragungen der durch das Projekt in Anspruch zu nehmenden Räume und eine Kopie des Mietvertrages mit Antragstellung vorgelegt werden. Werden Räumlichkeiten (z. B. größere Seminar- /Tagungsräume) nur für bestimmte Veranstaltungstage angemietet, so genügt zum Antrag eine Kostenschätzung.

Im Textfeld "Erläuterungen zur Mietberechnung" sind alle notwendigen und erläuternden Angaben zu tätigen, um die Eintragungen zur Miete (mittlere Tabelle) sachlich und rechnerisch seitens der Bewilligungsbehörde nachvollziehen zu können, gegebenenfalls sind notwendige Ergänzungen als gesonderte Anlage zum Antrag beizufügen. Alle in der Anlage 6 gebildeten Summen (orangene Felder) werden in den Finanzierungsplan

(Anlage 1) in die entsprechenden Felder übertragen.

# Hinweise

- Vor dem Ausdruck der Antragsunterlagen nochmals prüfen, ob alle gelb markierten Felder eine Eintragung enthalten und deren Wert der beabsichtigten Planung entsprechen (Sonderregelung für Personalkostenpauschale und Pauschale indirekter Ausgaben beachten!).
- $\bullet$  Die Finanzierung im jeweiligen Jahr muss ausgeglichen sein und der beabsichtigten Antragstellung entsprechen.
- $\bullet$  auf Richtigkeit geprüft werden. Die Übertragungen zwischen den Tabellenblättern (grüne/orange Felder) sollten
- $\bullet$  (Seite 5 bis 7 des Antrages) sind die Formulare auszudrucken und an den vorgesehenen Stellen (Seite 2, 5 und 7 Antrag) unterschreiben. Nach abschließender Prüfung, einschließlich der erforderlichen Erklärungen
- Die Antragsfristen bei der Bewilligungsbörde sind einzuhalten.

 Sollten Sie noch weitere Fragen zur Antragstellung oder den Formularen haben, so wenden Sie sich bitte an die Bewilligungsbehörde.